## **Oracle7 Driver**

## **For All Users**

The following topics discuss the Oracle7 driver and how to install it for use by an application.

### **Overview**

Driver Conformance Levels Hardware and Software Requirements Setting Up the Oracle Driver Adding, Modifying, and Deleting Oracle7 Data Sources Connecting to an Oracle7 Data Source **Troubleshooting** 

### **For Advanced Users**

The following topics discuss how to use the Oracle driver directly. Connection Strings (Advanced) SQL Statements (Advanced) Data Types (Advanced) Error Messages (Advanced) Initialization and Configuration Files (Advanced)

### **For Programmers**

The following topics discuss how to use the Oracle driver programmatically. They are intended for application programmers and require knowledge of the Open Database Connectivity (ODBC) application programming interface (API).

SQLGetInfo Return Values (Programming)

ODBC API Functions (Programming)

Implementation Issues (Programming)

### **Overview**

See Also

Oracle RDBMS is a multiuser relational database management system (DBMS) that runs on a variety of workstation and minicomputer operating systems. Structured Query Language (SQL) is used to access data in Oracle RDBMS. IBM PCs and compatibles running Microsoft Windows communicate with Oracle7 database servers across a network such as Microsoft LAN Manager, Novell NetWare, Banyan VINES, DECnet, or any TCP/IP network.

The Oracle7 driver enables applications to access data in an Oracle7 database through the Open Database Connectivity (ODBC) interface. It communicates with the network through SQL\*Net.

The application/driver architecture is:

Application | ODBC Driver Manager (ODBC.DLL) | Oracle7 Driver (SQORA7.DLL) | OCI Layer (ORA7WIN.DLL) | SQL\*Net Driver | Network Software (Microsoft LAN Manager, Novell NetWare, and so on) | SQL\*Net Listener | Oracle7 RDBMS

### **See Also**

For All Users

Adding, Modifying, and Deleting Oracle7 Data Sources Connecting to an Oracle7 Data Source Driver Conformance Levels Hardware and Software Requirements Setting Up the Oracle7 Driver

## **Driver Conformance Levels**

See Also

The Oracle7 driver has the following conformance levels:

- API Conformance Level: Level 1 ٠
- ٠ SQL Conformance Level: Minimum

**Note** The Oracle7 driver also supports some of the functions in the level 2 API conformance level and almost all of the grammar in the core and extended SQL conformance levels.

To determine the minimum conformance levels (if any) drivers must have to be used with your application, see your application's documentation.

**See Also**

For Advanced Users Data Types (Advanced) SQL Statements (Advanced)

For Programmers ODBC API Functions (Programming) SQLGetInfo Return Values (Programming)

## **Hardware and Software Requirements**

See Also

To access Oracle7 data, you must have:

- The Oracle7 driver. ٠
- An Oracle7 RDBMS database.
- A network connecting the computers on which these reside and a SQL\*Net connection across that network.

The following paragraphs describe the hardware and software required by each of these components.

### **Oracle7 Driver**

The Oracle7 driver requires the following hardware:

An Industry Standard Architecture (ISA) computer, such as the IBM PC/AT or compatible, or

A Micro Channel Architecture (MCA) computer, such as an IBM PS/2 or compatible, or

An Extended Industry Standard Architecture (EISA) computer with an 80286, 80386, or 80486 microprocessor.

At least 2 megabytes of random-access memory (RAM); 4 MB of RAM are recommended.

A hard disk drive and approximately 350 kilobytes of hard disk space for the Oracle7 driver.

The Oracle7 driver requires the following software:

- MS-DOS version 3.3 or later
- Microsoft Windows version 3.0a or later
- ODBC Driver Manager version 1.0 (ODBC.DLL)
- Oracle7 Call Interface (OCI) dynamic-link library (ORA7WIN.DLL)

**Note** The Oracle7 driver requires ORA7WIN.DLL, regardless of whether a later version of OCI has been installed. ORA7WIN.DLL is shipped with the SQL\*Net for Windows.

#### **Oracle7 RDBMS**

To access data in an Oracle7 database with the Oracle7 driver, you must have Oracle RDBMS version 7 or later. For information about the hardware and software required by Oracle7 RDBMS, see the Oracle documentation.

#### **Network Software**

A network is required to connect the platforms on which Oracle7 RDBMS and the Oracle7 driver reside. For information about the hardware and software required by each network, see that network's documentation.

**Note** If you are using Microsoft LAN Manager with the named pipes protocol, it must be version 2.0 or later. If you are using Microsoft LAN Manager with the TCP/IP protocol, it must be version 2.2 or later.

#### **SQL\*Net**

The Oracle7 driver and Oracle7 RDBMS use SQL\*Net as a common network interface; it should be possible to use the Oracle7 driver on any SQL\*Net connection from a computer running Windows to an Oracle7 database server.   

For complete information about SQL\*Net, see the SQL\*Net documentation.

**Note** SQL\*Net components are available only from Oracle Corporation.

### **See Also**

For All Users Setting Up the Oracle7 Driver

### **SQL\*Net**

SQL\*Net is a network interface package from Oracle Corporation that allows applications to access data in Oracle RDBMS across a variety of networks.

## **Setting Up the Oracle7 ODBC Driver**

See Also

### **To set up the Oracle7 ODBC Driver**

- 1 If you have not already done so, install the ORACLE SQL\*Net client components on your computer. If you want to test your ORACLE  $SQL*Net$  connection, set up your computer as an Oracle7 client workstation and run SQL\*Plus or NetTest. For information on how to do this, see the SQL\*Net documentation.
- 2 Add a data source for each copy of Oracle7 RDBMS in which you want to access data.

### **To set up a new version of the Oracle7 driver**

- 1 In the Main group in the Program Manager window, double-click the Control Panel icon.    In the Control Panel window, double-click the ODBC icon. The Data Sources dialog box is displayed.
- 2 In the Data Sources dialog box, choose the Drivers button. The Drivers dialog box is displayed.
- 3 In the Drivers dialog box, choose the Add button. The Add Driver dialog box is displayed.
- 4 In the text box, type the name of the drive and directory containing the Oracle7 driver in the text box. Or choose the Browse button to select a drive and directory name.
- 5 In the Add Driver dialog box, choose the OK button. The Install Drivers dialog box is displayed.
- 6 In the Available ODBC Drivers list, select Oracle7.
- 7 Choose the OK button.

The Oracle7 driver is installed.

### **To delete the Oracle7 driver**

- 1 In the Main group in the Program Manager window, double-click the Control Panel icon.    In the Control Panel window, double-click the ODBC icon. The Data Sources dialog box is displayed.
- 2 In the Data Sources dialog box, choose the Drivers button. The Drivers dialog is displayed.
- 3 In the Installed ODBC Drivers list, select Oracle7.
- 4 Choose the Delete button.

A message asks you to confirm that you want to remove the driver and all of the data sources that use the driver.

5 Choose the Yes button.

### **See Also**

For All Users

Adding, Modifying, and Deleting Oracle7 Data Sources Hardware and Software Requirements

For Advanced Users Initialization and Configuration Files (Advanced)

### **Data Source (Oracle)**

A data source includes the data a user wants to access and the information needed to get to that data. For the Oracle7 driver, a data source is a specific copy of Oracle7 RDBMS, the computer on which it resides, the network used to access that computer, and the SQL\*Net components used as an interface to that network.

## **Adding, Modifying, and Deleting Oracle7 Data Sources**

See Also

Before you can access data with the Oracle7 driver, you must add a data source for each of your copies of Oracle7 RDBMS. The Oracle7 driver uses the information you enter when you add the data source to access the data. You can change or delete a data source at any time.

### **To add an Oracle7 data source**

- 1 In the Main group in the Program Manager window, double-click the Control Panel icon.    In the Control Panel window, double-click the ODBC icon.
- 2 In the Data Sources dialog box, choose the Add button. The Add Data Source dialog box is displayed.
- 3 In the Installed ODBC Drivers list, select Oracle7 and choose the OK button. The Oracle7 ODBC Driver dialog box is displayed.
- 4 In the Oracle7 ODBC Driver dialog box, set the option values as necessary and choose the OK button.

### **To modify an Oracle7 data source**

- 1 In the Main group in the Program Manager window, double-click the Control Panel icon.    In the Control Panel window, double-click the ODBC icon.
- 2 In the Data Sources dialog box, select the data source in the Data Sources list and choose the Setup button.

The Oracle7 ODBC Driver dialog box is displayed.

3 In the Oracle7 ODBC Driver dialog box, set the option values as necessary and choose the OK button.

### **To delete an Oracle7 data source**

- 1 In the Main group in the Program Manager window, double-click the Control Panel icon.    In the Control Panel window, double-click the ODBC icon.
- 2 In the Data Sources dialog box, select the data source you want to delete in the Data Sources list.
- 3 Choose the Delete button, and then choose the Yes button to confirm the deletion.

### **See Also**

For All Users Connecting to an Oracle7 Data Source Setting Up the Oracle7 Driver

For Advanced Users Initialization and Configuration Files (Advanced)

## **Connecting to an Oracle7 Data Source**

See Also

To connect to a data source, the Oracle7 ODBC Driver requires that an ORACLE SQL\*Net driver is installed on your computer and the corresponding ORACLE SQL\*Net listener be running on the Oracle7 database server. ORACLE SQL\*Net for windows is a Dynamic Linked Library (DLL) based application. For more information about ORACLE SQL\*Net, see the ORACLE SQL\*Net documentation.

As part of the connection process, an application can prompt you for information. If an application prompts you for information about an Oracle data source, do the following:

1 In the User Name box, type the name you use on Oracle7 RDBMS.

2 In the Password box, type the password you use on Oracle7 RDBMS.

3 Choose OK.

An application must connect to a data source to access data in it. Different applications connect to data sources at different times. For example, an application might connect to a data source only at your request, or it might connect automatically when it starts. For information about when an application connects to a data source, see the documentation for that application.

### **See Also**

For All Users Adding, Modifying, and Deleting Oracle7 Data Sources

For Advanced Users

Connection Strings (Advanced) Initialization and Configuration Files (Advanced)

For Programmers

SQLDriverConnect Implementation (Programming)

## **Troubleshooting**

The following paragraph discuss how to solve problems you might encounter while using the Oracle7 driver.

#### **"Message send failure" error while running Microsoft LAN Manager using TCP/IP**

On Microsoft LAN Manager using the TCP/IP protocol, the number of bytes of data that can be sent to or retrieved from Oracle7 RDBMS at one time is controlled by the MAXSENDSIZE keyword in the [sockets] section of TCPUTILS.INI. If you receive a "Message send failure" error, try increasing this value. This error is most likely to occur when SQL\_LONGVARCHAR or SQL\_LONGVARBINARY data is being sent. For more information, see the Oracle documentation.

## **Oracle7 ODBC Driver Dialog Box**

The Oracle7 ODBC Driver dialog box has the following options.

#### **Data Source Name**

A name by which you will identify the data source. For example, "Personnel Data."

#### **Description**

A description of the data in the data source. For example, "Hire date, salary history, and current review of all employees."

### **SQL\*Net Connect String**

An Oracle connect string that specifies the location of the copy of Oracle RDBMS from which the driver will retrieve data. An Oracle connect string uses the format:

net prefix:hostname[:SID]

The arguments in this format are:

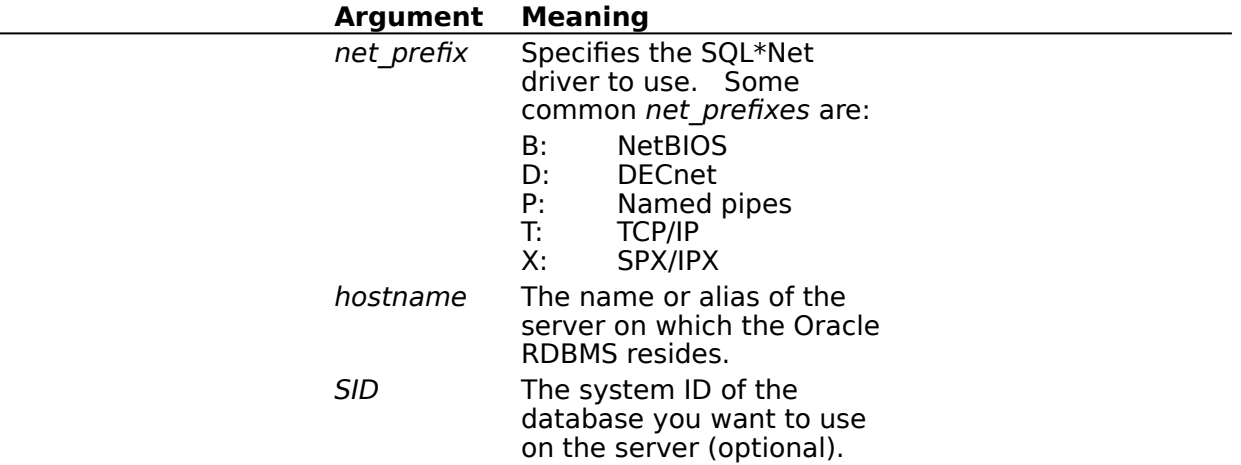

For more information, see the SQL\*Net documentation.

# **Connection Strings (Advanced)**

See Also

The connection string for the Oracle7 driver uses the following keywords.

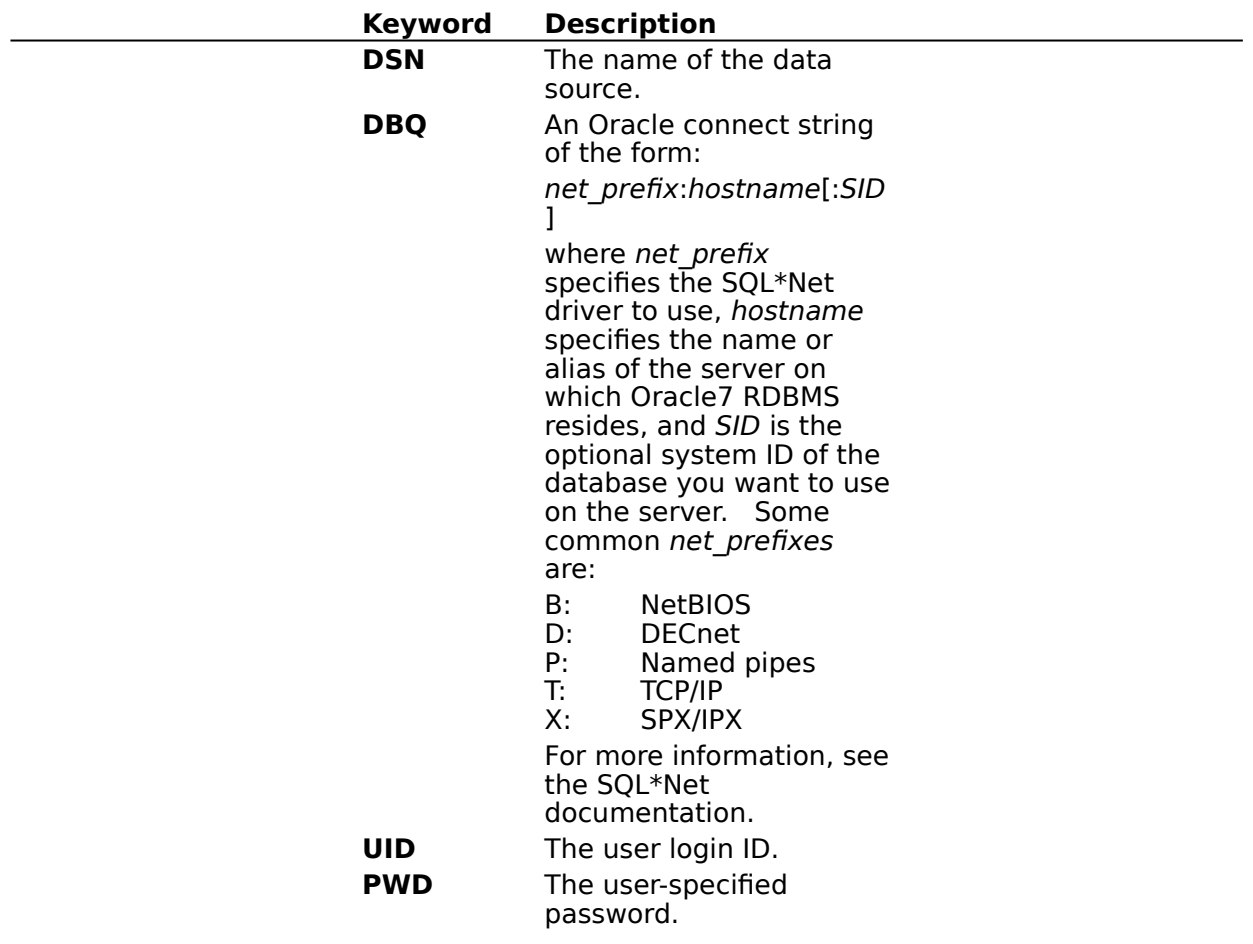

For example, to connect to the Human Resources data source on the server HRSRVR using the NetBIOS SQL\*Net driver, the login ID Smith, and the password Sesame, you would use the following connection string:

DSN=Human Resources;DBQ=b:HRSRVR;UID=Smith;PWD=Sesame

**See Also** For All Users Connecting to an Oracle Data Source For Programmers

SQLDriverConnect Implementation (Programming)

## **SQL Statements (Advanced)**

See Also

The Oracle7 driver supports the core SQL grammar with a lot of extensions. In addition to Oracle's grammar, the vendor-specific escape sequences outlined in Appendix C of the ODBC specifications are also supported. In accordance with the design of ODBC, the Oracle7 driver will pass native SQL grammar to Oracle7 RDBMS.

The following Help topics describe the SQL grammar implemented by the Oracle7 driver. For Advanced Users

Limitations to the ODBC SQL Grammar (Advanced)

Unsupported ODBC SQL Grammar (Advanced)

For Programmers

Implementation of the ODBC SQL Grammar (Programming)

**See Also** For Advanced Users Data Types (Advanced) For Programmers SQLGetInfo Return Values (Programming)

## **Limitations to the ODBC SQL Grammar (Advanced)**

The only limitation that the Oracle7 ODBC Driver and Oracle RDBMS impose on the ODBC SQL grammar is statement length.

Statements are limited to roughly 2048 bytes. The Oracle7 driver translates parameter markers to ": $cn$ ", where n is the position number of the marker, starting at 0. The Oracle7 driver also translates ODBC escape clauses to native SQL. The resulting statement must be less than 2048 bytes long. This restriction is imposed by SQL\*Net running on Microsoft Windows and could have a different size limit for certain vendors.

## **Unsupported ODBC SQL Grammar (Advanced)**

The Oracle7 driver completely supports all SQL statements and clauses in both the core and extended ODBC grammars, including the Integrity Enhancement Facility (IEF), except:

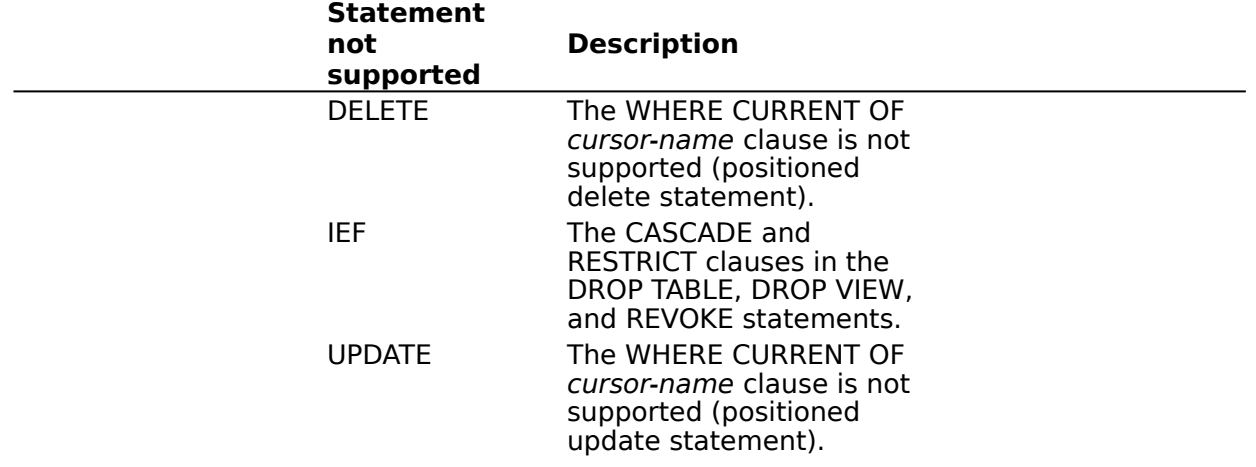

## **Implementation of the ODBC SQL Grammar (Programming)**

The only noteworthy part of the implementation of the ODBC SQL grammar is the implementation of comparison predicates.

If a comparison predicate has a parameter marker as the second expression in the comparison, and the value of that parameter is set to SQL\_NULL\_DATA with **SQLSetParam**, the comparison will fail. This is consistent with the null predicate grammar in ODBC SQL.

## **Data Types (Advanced)**

See Also

The Oracle7 driver maps Oracle RDBMS data types to ODBC SQL data types. The following table lists all Oracle RDBMS data types and shows the ODBC SQL data types they are mapped to.

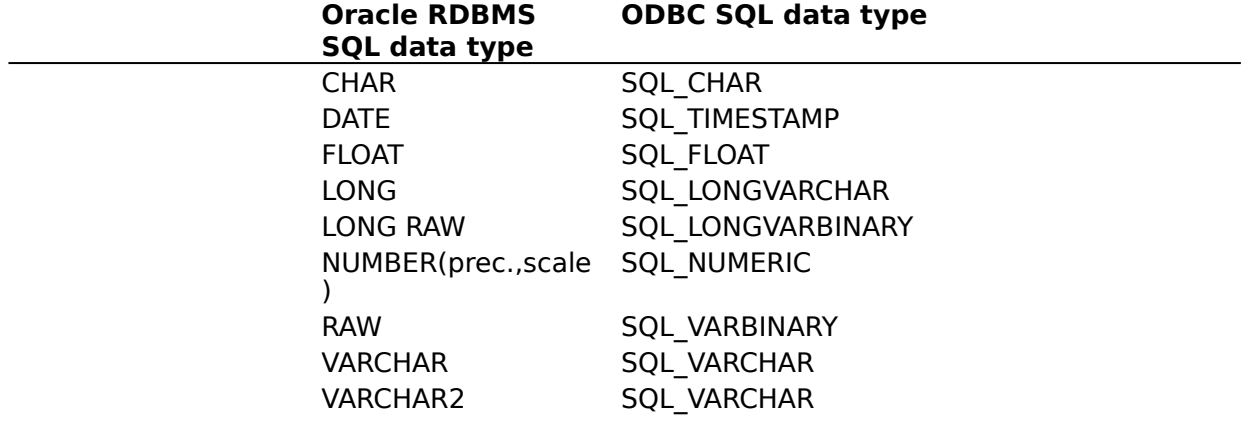

**Note** All conversions in Appendix D of the Microsoft ODBC SDK Programmer's Reference are supported for the ODBC SQL data types listed earlier in this topic.

The following Help topics describe the data types implemented by the Oracle7 driver. For Advanced Users

Implementation of Data Types (Advanced)

Limitations to Data Types (Advanced)

For Programmers

Implementation of Data Types (Programming)

### **See Also**

For Advanced Users SQL Statements (Advanced)

## **Implementation of Data Types (Advanced)**

For advanced users, the only noteworthy part of the implementation of the data types is the implementation of SQL\_TIMESTAMP.

The DATE data type in Oracle RDBMS has both date and time parts. In the native SQL used by Oracle RDBMS, the time part of a DATE column is not returned unless a query specifically requests it. However, because the Oracle7 driver maps the DATE data type to the SQL\_TIMESTAMP data type, the driver always returns both the date and time parts of a DATE column.

## **Limitations to Data Types (Advanced)**

The Oracle7 driver and Oracle RDBMS impose the following limitations on the data types.

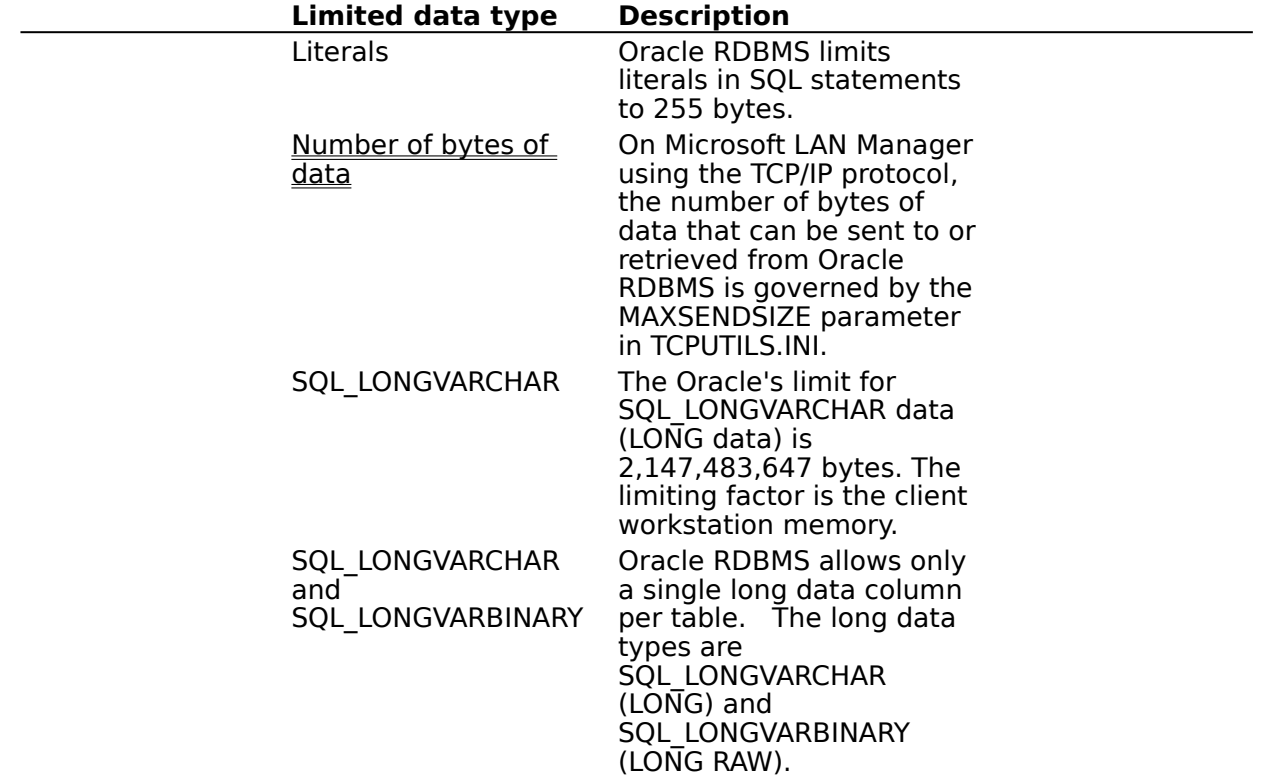

## **Implementation of Data Types (Programming)**

For programmers, the only noteworthy part of the implementation of the data types concerns the CHAR, VARCHAR, and VARCHAR2 data types.

For an fSqlType value of SQL\_VARCHAR, **SQLGetTypeInfo** returns the Oracle7 RDBMS data type VARCHAR2. For an fSqlType value of SQL\_CHAR, **SQLGetTypeInfo** returns Oracle7 RDBMS data type CHAR.

## **Error Messages (Advanced)**

When an error occurs, the Oracle7 driver returns the native error number, the SQLSTATE (an ODBC error code), and an error message. The driver derives this information both from errors detected by the driver and errors returned by Oracle7 RDBMS.

#### **Native Error**

For errors that occur in the data source, the Oracle7 driver returns the native error returned to it by Oracle RDBMS. When the Oracle7 driver or the Driver Manager detects an error, the Oracle7 driver returns a native error of zero.

#### **SQLSTATE**

For errors that occur in the data source, the Oracle7 driver maps the returned native error to the appropriate SQLSTATE. When the Oracle7 driver detects an error, it generates the appropriate SQLSTATE. When the Driver Manager detects an error, it generates the appropriate SQLSTATE.

#### **Error Message**

For errors that occur in the data source, the Oracle7 driver returns an error message based on the message returned by Oracle7 RDBMS. For errors that occur in the Oracle7 driver or the Driver Manager, the Oracle7 driver returns an error message based on the text associated with the SQLSTATE.

Error messages have the following format:

#### [vendor][ODBC-component][data-source]error-message

The prefixes in brackets ([]) identify the source of the error. The following table shows the values of these prefixes returned by the Oracle7 driver. When the error occurs in the data source, the [vendor] and [ODBC-component] prefixes identify the vendor and name of the ODBC component that received the error from the data source.

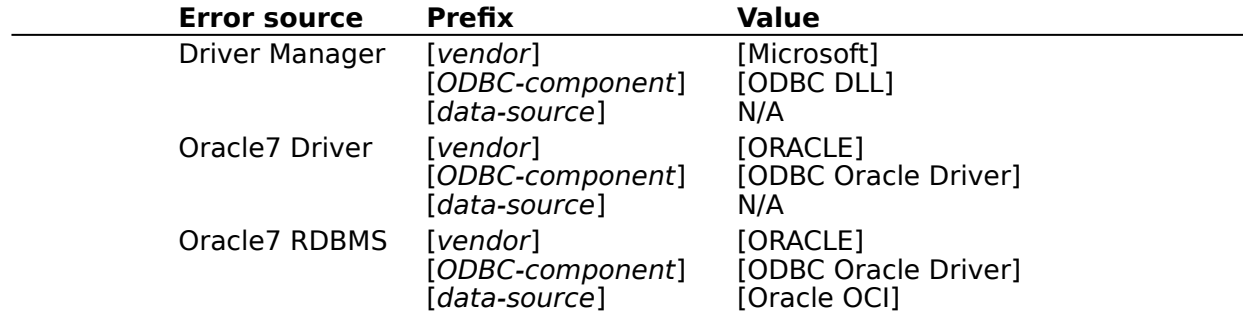

## **Initialization and Configuration Files (Advanced)**

The Oracle7 driver uses only the ODBC.INI file, which is in the Windows directory (by default, this is C:\WINDOWS). Each section of the file that describes an Oracle data source can include the following keywords.

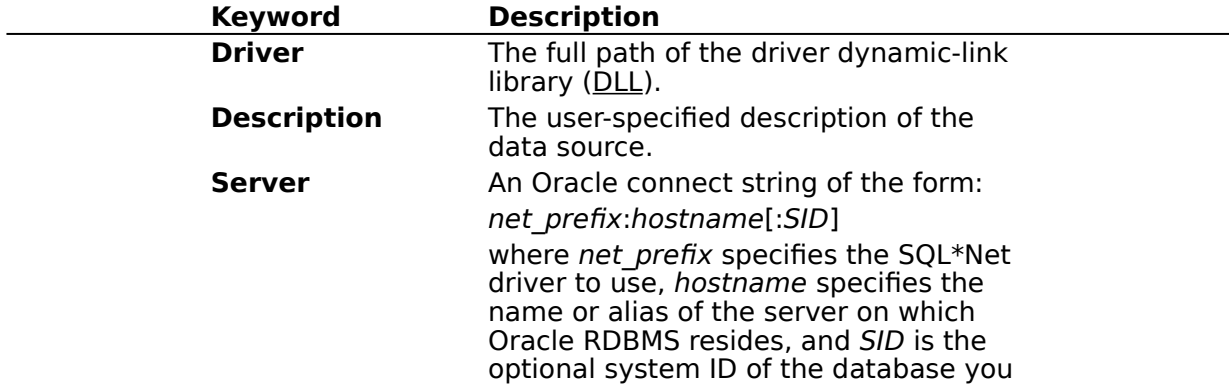

want to use on the server. Some common net prefixes are:

- B: NetBIOS<br>D: DECnet
- D: DECnet<br>P: Named i
- P: Named pipes<br>T: TCP/IP
- T: TCP/IP<br>X: SPX/IP
- SPX/IPX

For more information, see the SQL\*Net documentation.

**UserID** The name of the user on Oracle RDBMS.

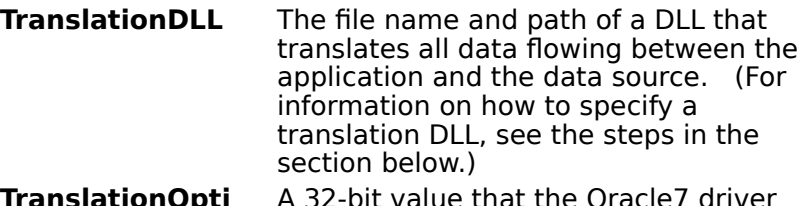

**TranslationOp on** A 32-bit value that the Oracle7 driver passes to the translation DLL. The meaning of the value depends on the translation DLL.

For example, an entry in the ODBC.INI file for a data source named My Oracle RDBMS that resides on the ORACLSRV server and uses the NetBIOS SQL\*Net driver might be:

[My Oracle7 RDBMS] Driver=C:\WINDOWS\SYSTEM\SQORA7.DLL Description=The Oracle database on my OS/2 workstation. Server=B:ORACLSRV UserID=JohnS

#### **To specify a translator for an Oracle data source**

- 1 Hightlight the target data source and choose the Setup button. The **Oracle 7 ODBC Setup** dialog box is displayed.
- 2 Choose **Options>>** button. The **Translation** groupbox is displayed.
- 3 Choose the Select button. The **Select Translator** dialog box is displayed.
- 4 Pick a translator from the list box. Choose the OK button.

# **SQLGetInfo Return Values (Programming)**

The following table lists the C language #defines for the *flnfoType* argument and the corresponding values returned by **SQLGetInfo**. An application can retrieve this information by passing the listed C language #defines to **SQLGetInfo** in the fInfoType argument.

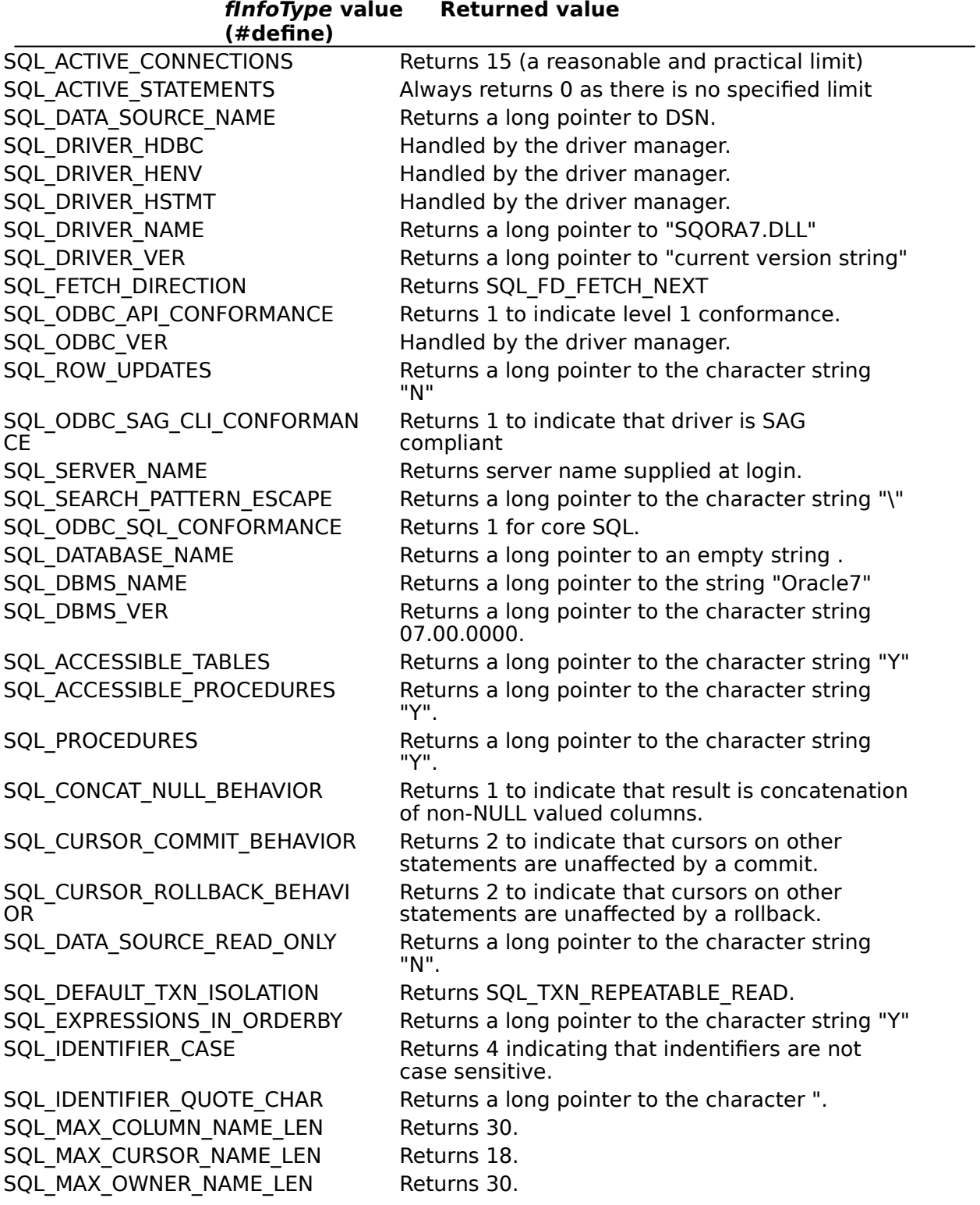

SQL\_MAX\_PROCEDURE\_NAME\_LEN Returns 30. SQL\_MAX\_QUALIFIER\_NAME\_LEN Returns 0 to indicate that qualifiers are not supported. SQL MAX TABLE NAME LEN Returns 30. SQL\_MULT\_RESULT\_SETS Returns a long pointer to the character string "N". SQL MULTIPLE ACTIVE TXN Returns a long pointer to the character string "Y". SQL\_OUTER\_JOINS FOR Returns a long pointer to the character string "Y". SQL OWNER TERM Returns a long pointer to "Owner". SQL\_PROCEDURE\_TERM Returns a long pointer to "Procedure" SQL QUALIFIER NAME SEPARATO R Returns a long pointer to the character string "." SQL\_QUALIFIER\_TERM Returns a long pointer to an empty string . SQL\_SCROLL\_CONCURRENCY Returns SQL\_SCCO\_READ\_ONLY. SQL\_SCROLL\_OPTIONS Returns SQL\_SO\_FORWARD\_ONLY SQL TABLE TERM Returns a long pointer to "Table". SQL\_TXN\_CAPABLE THE Returns 1 to indicate that transactions are supported. SQL\_USER\_NAME Returns long pointer to Login ID SQL\_CONVERT\_FUNCTIONS Returns 0. SQL\_NUMERIC\_FUNCTIONS Returns SQL\_FN\_NUM\_ABS | SQL\_FN\_NUM\_CEILING | SQL\_FN\_NUM\_FLOOR | SQL\_FN\_NUM\_MOD | SQL\_FN\_NUM\_SIGN | SQL\_FN\_NUM\_SQRT. SQL\_STRING\_FUNCTIONS Returns SQL\_FN\_STR\_CONCAT | SQL\_FN\_STR\_INSERT | SQL\_FN\_STR\_LEFT | SQL\_FN\_STR\_LTRIM | SQL\_FN\_STR\_LENGTH | SQL\_FN\_STR\_LOCATE | SOL\_FN\_STR\_LCASE | SOL\_FN\_STR\_REPEAT | SQL\_FN\_STR\_REPLACE | SQL\_FN\_STR\_RIGHT | SQL\_FN\_STR\_RTRIM | SQL\_FN\_STR\_SUBSTRING | SQL\_FN\_STR\_UCASE | SQL\_FN\_STR\_ASCII | SQL\_FN\_STR\_CHAR; SQL\_SYSTEM\_FUNCTIONS Returns SQL\_FN\_SYS\_IFNULL | SQL\_FN\_SYS\_USERNAME. SQL\_TIMEDATE\_FUNCTIONS Returns SQL\_FN\_TD\_CURTIME | SQL\_FN\_TD\_HOUR | SQL\_FN\_TD\_MINUTE | SQL\_FN\_TD\_SECOND | SQL\_FN\_TD\_NOW | SQL\_FN\_TD\_QUARTER | SQL\_FN\_TD\_WEEK | SQL\_FN\_TD\_DAYOFWEEK | SQL\_FN\_TD\_CURDATE | SQL\_FN\_TD\_MONTH | SQL\_FN\_TD\_DAYOFMONTH | SQL\_FN\_TD\_YEAR | SQL\_FN\_TD\_DAYOFYEAR | SQL\_FN\_TD\_QUARTER. SQL\_CONVERT\_BIGINT Returns 0. SQL\_CONVERT\_BINARY Returns 0. SQL\_CONVERT\_BIT Returns 0 SQL\_CONVERT\_CHAR Returns 0 SQL\_CONVERT\_DATE Returns 0 SQL\_CONVERT\_DECIMAL Returns 0. SQL\_CONVERT\_DOUBLE Returns 0 SQL\_CONVERT\_FLOAT Returns 0. SQL\_CONVERT\_INTEGER Returns 0

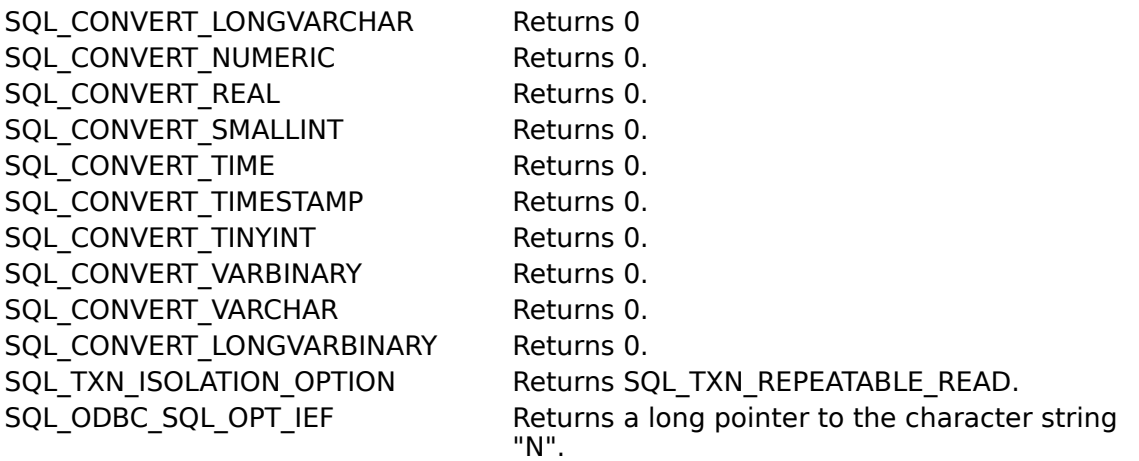

# **ODBC API Functions (Programming)**

See Also

The Oracle7 driver supports all core and Level 1 functions. It supports the following Level 2 functions: **SQLMoreResults** SQLNativeSql SQLParamOptions SQLProcedures SQLProcedureColumns

In addition, the Oracle7 driver supports translation DLLs. The following Help topics describe the ODBC API functions implemented by the Oracle7 driver. For Programmers Extensions to ODBC API Functions (Programming) Implementation of ODBC API Functions (Programming) Limitations to ODBC API Functions (Programming)

### **See Also**

For Advanced Users Error Messages (Advanced)

# **Extensions to ODBC API Functions (Programming)**

The only function in the Oracle7 driver that exceeds the specifications in the Microsoft ODBC SDK Programmer's Reference is **SQLGetData**.

**SQLGetData** can retrieve data from any column, regardless of whether there are bound columns to the right of that column.

# **Implementation of ODBC API Functions (Programming)**

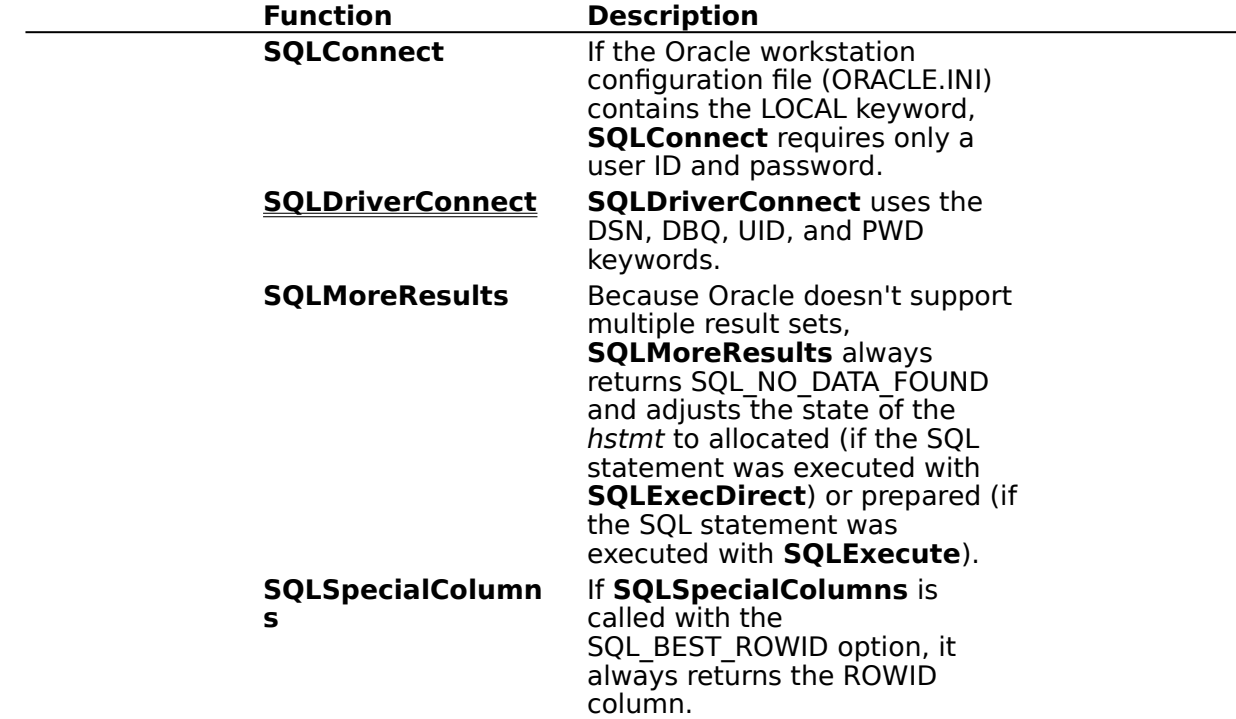

The following table describes how the Oracle7 driver implements specific functions.

## **SQLDriverConnect Implementation (Programming)**

If the Oracle workstation configuration file (ORACLE.INI) contains the LOCAL parameter, **SQLDriverConnect** requires only a user ID and password.

The **SQLDriverConnect** connection string uses the following keywords:

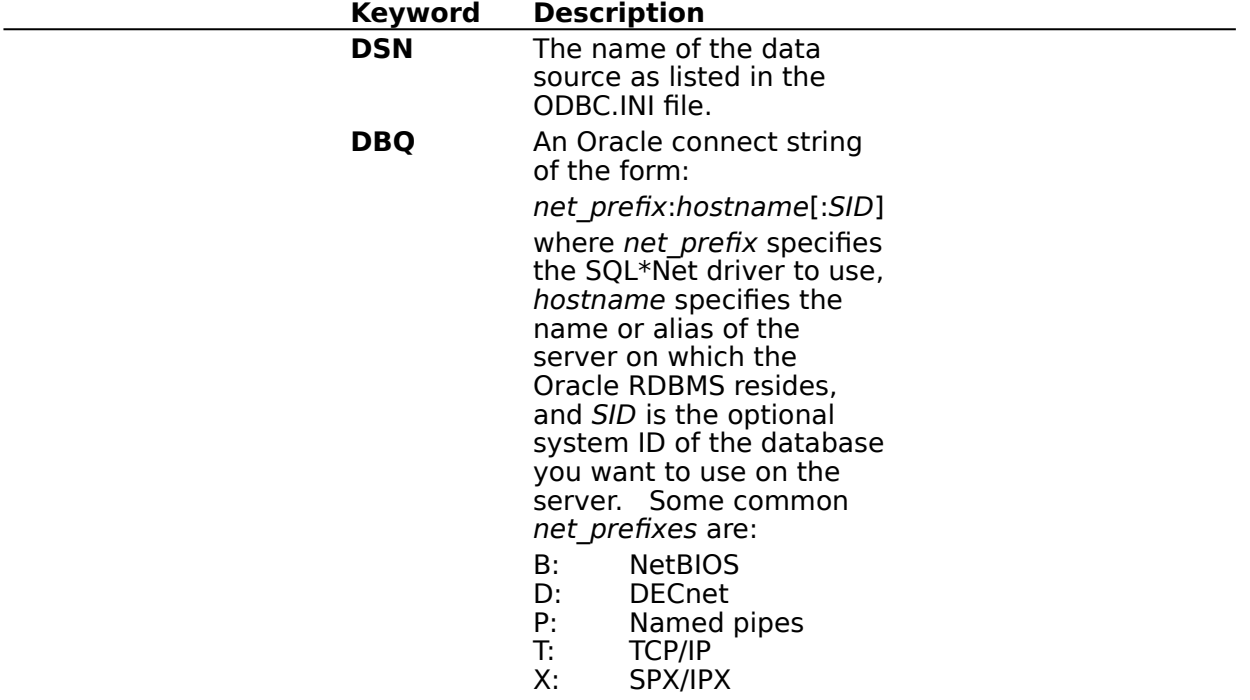

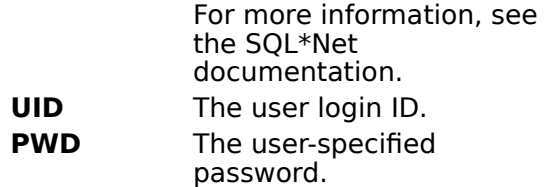

## **Limitations to ODBC API Functions (Programming)**

The following functions in the Oracle7 driver do not meet the specifications in the Microsoft ODBC SDK Programmer's Reference.

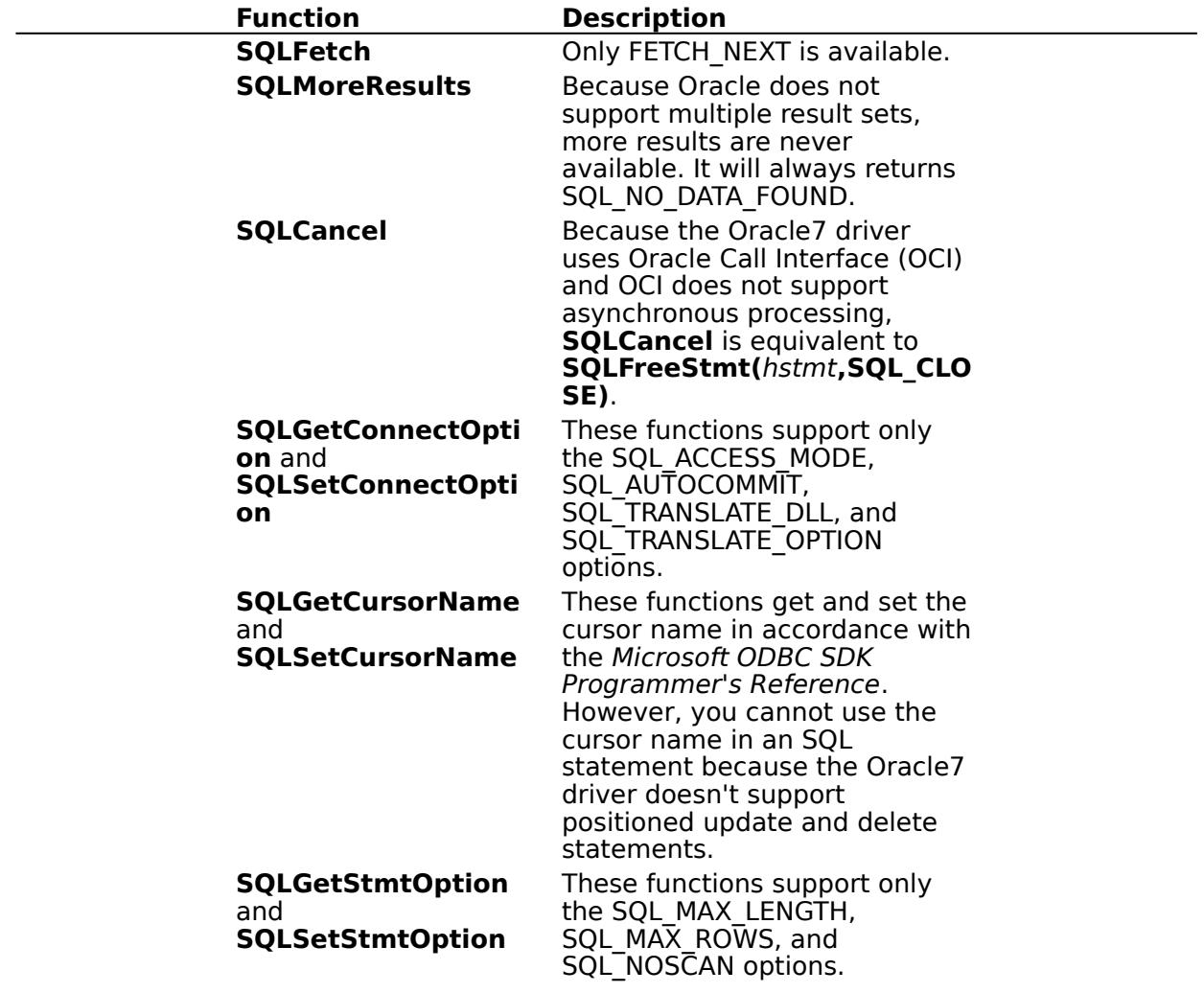

# **Implementation Issues (Programming)**

The following implementation-specific issues might affect the use of the Oracle7 driver.

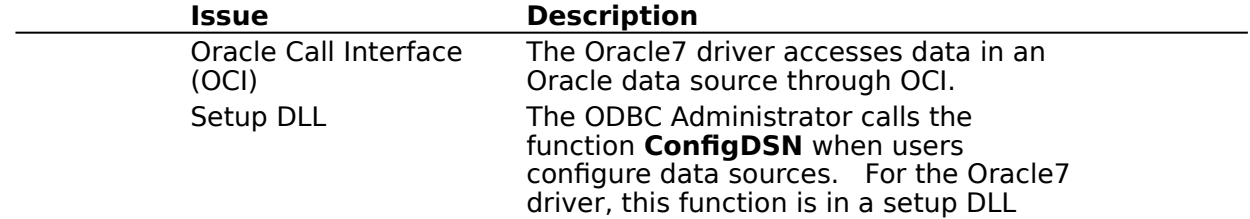

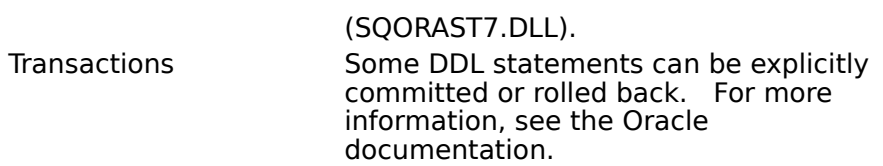

## **API**

Application programming interface. A set of routines that an application, such as Microsoft Access, uses to request and carry out lower-level services.

#### **Conformance Levels**

Some applications can only use drivers that support certain levels of functionality, or conformance levels. For example, an application might require that drivers be able to prompt the user for the password to a data source. This ability is part of the Level 1 conformance level for the application programming interface (API).

ODBC drivers conform to one of three API levels (Core, Level 1, or Level 2) and one of three SQL grammar levels (Minimum, Core, or Extended). Drivers may support some of the functionality in levels above their stated level.

For detailed information about what is in the various conformance levels, programmers should see the Microsoft ODBC SDK Programmer's Reference.

### **DBMS**

Database management system. The software used to organize, analyze, search for, update, and retrieve data.

### **DDL**

Data definition language. Any SQL statement that can be used to define data objects and their attributes. Examples include CREATE TABLE, DROP VIEW, and GRANT statements.

### **DLL**

Dynamic-link library. A set of routines that one or more applications can use to perform common tasks. The ODBC drivers are DLLs.

### **DML**

Data manipulation language. Any SQL statement that can be used to manipulate data. Examples include UPDATE, INSERT, and DELETE statements.

### **ODBC**

Open Database Connectivity. A Driver Manager and a set of ODBC drivers that enable applications to access data using SQL as a standard language.

# **SQL**

Structured Query Language. A language used for retrieving, updating, and managing data.

### **Translation Option**

An option that specifies how a translator translates data. For example, a translation option might specify the character sets between which a translator translates character data. It might also provide a key for encryption and decryption.

#### **Translator**

A dynamic-link library (DLL) that translates all data passing between an application, such as Microsoft Access, and a data source. The most common use of a translator is to translate character data between different character sets. A translator can also perform tasks such as encryption and decryption or compression and expansion.